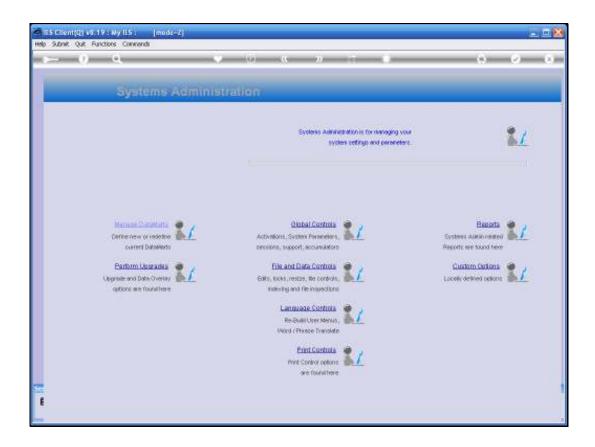

Slide notes: In this tutorial we will see how to register a new Business Datamart in IES. This step is required before the Datamart can be used in IES, and is a separate step from the creation of the Datamart in the Database. This registration is usually done BEFORE creating the physical datamart in the Database, since IES will only advise the name of the new Datamart when we register it. But, if we have already created the physical datamart in the Database, and the name is different, then we can just rename the Datamart in the Database.

| 🗃 ES Clinni (1) vE. 19   Ny ILS |     |                                                                                                    |          |                                          | ×       |
|---------------------------------|-----|----------------------------------------------------------------------------------------------------|----------|------------------------------------------|---------|
| () Come da Partira Ga           | 100 | e () « »                                                                                                    |          | (*)                                      | (*) (×) |
| Sy                              |     | Sepred, elle chocee vaintien.                                                                                                    |          | New Datesart<br>Narran Datesart<br>Que • | •,      |
| Opprate at                      |     | File and Data Controls<br>Salts, took, restor, we controls,<br>maining and the inspections<br><b>Lancesce Controls</b><br>Re-Calif User Merse,<br>Word Phone Translete<br>Phot Control persons<br>are foundhere | <u>.</u> | Clushim Calum<br>Locally defined ration  |         |

Slide notes: From the Systems Administration Menu we choose "Manage Datamarts", and then we choose "New Datamart".

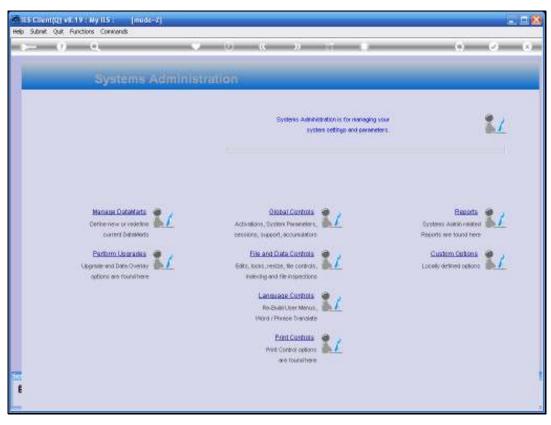

Slide 3 Slide notes:

| 😹 IES Client(Q) v8.19 : Ny IES : [mode-Z] |                                                    |
|-------------------------------------------|----------------------------------------------------|
| Help Subnik Quit Functions Commands       |                                                    |
| \$— () Q                                  |                                                    |
|                                           | DataMart Controlling Object                        |
|                                           |                                                    |
|                                           | IERBUSINE 832                                      |
| Connert                                   |                                                    |
|                                           | Status: -                                          |
|                                           | Disolate Datament ?     Allow Custom Publication ? |
|                                           | Basister for Multi Users<br>Delete for Multi Users |
|                                           | Save                                               |
| 57                                        |                                                    |
| 1                                         |                                                    |

Slide notes: The Datamart Key is assigned by IES, and is always the next available number for 'IESBUSINESS'. This Key cannot be changed, and is the Key that must be used for the physical name or key of the Datamart in the Database. However, we can choose any NAME for the Datamart, and this is the name that Users will see on their Menus.

| ES Client(Q) v8.19 : My IES : [mode=Z]<br>Help Subnit Quit Functions Commands |                                                                   |
|-------------------------------------------------------------------------------|-------------------------------------------------------------------|
| ə 0) Q                                                                        | 🗢 🕖 « » it 🗉 🗘 🔗 😣                                                |
|                                                                               | DataMart Controlling Object                                       |
|                                                                               |                                                                   |
| Datablet Key                                                                  |                                                                   |
|                                                                               | Owang Hoops Inc.                                                  |
| Connert                                                                       |                                                                   |
|                                                                               | Status: -                                                         |
|                                                                               | Statums -<br>■ Disable Datament ?<br>■ Allow Custom Publication ? |
|                                                                               | Resister for Mult Users<br>Detete for Mult Users                  |
|                                                                               | 2002                                                              |
|                                                                               |                                                                   |
| Set                                                                           |                                                                   |
| Ľ                                                                             |                                                                   |

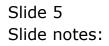

| ES Client(Q) v8.19 : Ny ILS : [mode=Z]<br>Help Subnit Quit Functions Commands |                                                   |
|-------------------------------------------------------------------------------|---------------------------------------------------|
| 0 Q                                                                           | • Ø « » 🗊 🗉 🖨 🕹 😣                                 |
|                                                                               |                                                   |
|                                                                               | DataMart Controlling Object                       |
|                                                                               |                                                   |
|                                                                               |                                                   |
|                                                                               | TEREUNINE 802<br>Owmany Hoope Ind.                |
| Connent                                                                       |                                                   |
|                                                                               | < 2 <sup>1</sup>                                  |
|                                                                               | Status: -                                         |
|                                                                               | Bisable Datument ?     Allow Custom Publication ? |
|                                                                               | Register for Multi Users                          |
|                                                                               | Detete for Multi Users                            |
|                                                                               | 2as                                               |
|                                                                               |                                                   |
| 50                                                                            | 1                                                 |
| - 1                                                                           |                                                   |

Slide notes: A comment field is available, if needed, and we can also, at this stage, choose whether the Datamart is available for use or not. If it should not yet be available for use, then we can choose to check the 'disable' option. By default, the Datamart will allow Report Warehouse publication, and if we do not wish to allow this, then we can UNcheck the publication option.

| 🖉 IES Client(Q) v8.19 : Ny IES : [mode=Z] |                                                   |   |
|-------------------------------------------|---------------------------------------------------|---|
| Help Subnik Quik Functions Commands       |                                                   |   |
| ə () Q                                    | • () « » () • () •                                |   |
|                                           | DataMart Controlling Object                       |   |
|                                           |                                                   |   |
| DataMari Key                              |                                                   |   |
|                                           | Ownay Hoops Ind.                                  |   |
|                                           |                                                   |   |
| Convent                                   |                                                   |   |
|                                           | s.                                                |   |
|                                           | Status: -                                         |   |
|                                           | Disable Datament ?     Allow Custom Publication ? |   |
|                                           | Register for Multi Users                          |   |
|                                           | Delete for Multi Users                            |   |
|                                           |                                                   |   |
|                                           | Save                                              |   |
|                                           |                                                   |   |
|                                           |                                                   |   |
| -                                         |                                                   |   |
|                                           |                                                   |   |
|                                           |                                                   |   |
|                                           |                                                   | - |

Slide notes: It is not essential to register any Users for use of the Datamart at this stage, but it is convenient to do so. We can also register Users later, but no Users can enter this Datamart until we have registered the Datamart on their Menus.

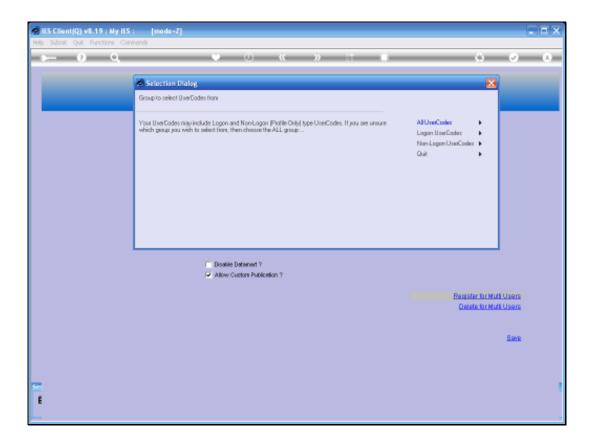

Slide notes: In this case, we are going to register some Users to be allowed into this Datamart.

| 🖉 IES Client(Q) v8.19 : Ny IES : |                                       |                                      |            | 🛛                                |
|----------------------------------|---------------------------------------|--------------------------------------|------------|----------------------------------|
| Help Subnik Quit Functions Com   |                                       |                                      |            |                                  |
| () Q                             | • •                                   | « » IT I                             |            | <ul> <li>×</li> <li>×</li> </ul> |
|                                  |                                       |                                      |            |                                  |
|                                  |                                       |                                      |            |                                  |
| P                                | lease Choose the Data                 | To Select -                          |            |                                  |
|                                  | case encose the bata                  |                                      |            |                                  |
|                                  |                                       |                                      |            |                                  |
|                                  |                                       |                                      | $\bigcirc$ |                                  |
|                                  | The selection tips tell you what kind | You may change any 'My Choice'       |            |                                  |
|                                  | of selection rule is being applied    | value to prescribe which data should |            |                                  |
|                                  | $\sim$                                | tie selected 💙                       |            |                                  |
|                                  | Selection Tip<br>1 Name = 7           | By Choice                            | -          |                                  |
|                                  | 2 User Group Code = >                 | 11                                   | -          |                                  |
|                                  |                                       |                                      |            |                                  |
|                                  |                                       |                                      |            |                                  |
|                                  |                                       |                                      |            |                                  |
|                                  |                                       |                                      |            |                                  |
|                                  |                                       |                                      |            |                                  |
|                                  |                                       |                                      |            |                                  |
|                                  |                                       |                                      |            |                                  |
|                                  |                                       |                                      |            |                                  |
|                                  |                                       |                                      |            |                                  |
|                                  |                                       |                                      |            |                                  |
|                                  |                                       |                                      |            |                                  |
|                                  |                                       |                                      |            |                                  |
| Be                               | Bre Add has gd Det                    | 1                                    |            |                                  |
|                                  |                                       |                                      |            |                                  |
| 50                               |                                       |                                      | Next       |                                  |
| £                                |                                       |                                      |            |                                  |
|                                  |                                       |                                      |            |                                  |
|                                  |                                       |                                      |            |                                  |

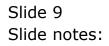

|    |         |       | [mode=Z]                                                                     |                                                                        |        | _ 🗆 🔀                            |
|----|---------|-------|------------------------------------------------------------------------------|------------------------------------------------------------------------|--------|----------------------------------|
|    | Quit Fu | <br>  |                                                                              | « » IT II                                                              |        | <ul> <li>×</li> <li>×</li> </ul> |
|    |         | <br>_ | • 0                                                                          |                                                                        |        |                                  |
|    |         |       |                                                                              |                                                                        |        |                                  |
|    |         | Ple   | ase Choose the Dat                                                           | a To Select -                                                          |        |                                  |
|    |         |       |                                                                              |                                                                        | $\sim$ |                                  |
|    |         |       |                                                                              |                                                                        | (2)    |                                  |
|    |         |       |                                                                              |                                                                        |        |                                  |
|    |         |       | The selection tips tell you what kind<br>of selection rule is treing applied | You may change any 'My Choice'<br>value to prescribe which data should |        |                                  |
|    |         |       | $\sim$                                                                       | tie selected 💙                                                         |        |                                  |
|    |         | 1     | Selection Tip<br>Nume = 7                                                    | Ry Choice                                                              | 1      |                                  |
|    |         | z     | User Group Code = 2                                                          | п                                                                      |        |                                  |
|    |         |       |                                                                              |                                                                        |        |                                  |
|    |         |       |                                                                              |                                                                        |        |                                  |
|    |         |       |                                                                              |                                                                        |        |                                  |
|    |         |       |                                                                              |                                                                        |        |                                  |
|    |         |       |                                                                              |                                                                        |        |                                  |
|    |         |       |                                                                              |                                                                        |        |                                  |
|    |         |       |                                                                              |                                                                        |        |                                  |
|    |         |       |                                                                              |                                                                        |        |                                  |
|    |         |       |                                                                              |                                                                        |        |                                  |
|    |         | Bac   | Bre Add from Ed Del                                                          | I                                                                      | •      |                                  |
|    |         |       |                                                                              |                                                                        |        |                                  |
| se |         |       |                                                                              |                                                                        | Next   |                                  |
| 1  |         |       |                                                                              |                                                                        |        |                                  |
|    |         |       |                                                                              |                                                                        |        |                                  |

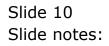

| IES Client(Q) v8.19 : My IES [mode=2]     Imode=2     Imode=2 |                                                                                                    |
|----------------------------------------------------------------------------------------------------|----------------------------------------------------------------------------------------------------|
| See Controlling Object                                                                                                    |                                                                                                    |
| MULTI SELECT: Selected Users                                                                                                    |                                                                                                    |
| Select Users To Insert Datamart For                                                                                                    | And a second second sec |
| Sec                                                                                                    |                                                                                                    |

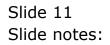

| IES Client(Q) v8.19 : Wy IES : [mode=2]     Help Infolds Connections Logon Logoff Companion Wittend How do                                                                                              | 1 Detaillarts Business Modules Action Focus Option Select                                                                                                    |                                                  |
|----------------------------------------------------------------------------------------------------|----------------------------------------------------------------------------------------------------|--------------------------------------------------|
| <b>⊶ 0 Q. ♦</b><br>Data                                                                                                    | Ø ≪ ≫ ि ■                                                                                                    | \$ \$ X                                          |
| MULTISELECT: Select<br>Select Users To                                                                                                    | ed Users<br>Insert Datamart For                                                                                                    |                                                  |
| Circly           Da           Got           Ja           Oh           Mary           Pt           Falph           Pon           Sus           Sus           Sus           Sus           Tt           Wo | Cindy Pilson<br>Data Hage<br>Southon Blomeou<br>John Saith<br>Kelvin Markgranff<br>Bargy Fearson<br>Pieter Theron<br>Raigh Bush<br>Foundid Smith<br>Sue Bartholomew<br>Suemna Lite<br>Sumi Caledon<br>Sven Tredoud<br>Symakin<br>Tomay<br>Hilliam Johnston | Fasister for Mult Users<br>Delste for Mult Users |
| Select ALL Show                                                                                                    | FullUne Cencel OK                                                                                                    | <u>Save</u>                                      |
| Set                                                                                                    |                                                                                                    |                                                  |

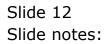

| Hep Infolds Connections Logon Logoff Compani | 2)<br>an Witzerd Hawido I. DetaMents Business/Modules: Action Facus. Option Select                                                                |                                                    |
|----------------------------------------------|----------------------------------------------------------------------------------------------------|----------------------------------------------------|
| s 0 Q                                        | ● ⑦ 《 》 时 ■<br>DataMart Controlling Object                                                                                                    | 0 O O                                              |
| Se                                           | IISELECT: Selected Users<br>Ploct Users To Insert Datamart For                                                                                    |                                                    |
|                                              | Nary Nary Fearson<br>Pt Pieter Theron<br>Ralph Ralph Bush                                                                                         |                                                    |
|                                              | Non Foneld Smith<br>Due Due Eartholomew<br>SUS SUZERNA LICE<br>Suni Suni Caledon<br>Sven Dredouw<br>Sa Symahin<br>Fr Tommy<br>Fj William Johnston | Register for Multi Users<br>Deiste for Multi Users |
|                                              | elect ALL Show Full Line Cencel OK                                                                                                    | Save                                               |
| Set<br>E                                     |                                                                                                    |                                                    |

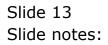

|                | [mode=2]<br>Comparish World How dol DetaMorts BusinessModules Action-Focus Cation Select.                                                                                                    | 🛛                                                |
|----------------|----------------------------------------------------------------------------------------------------|--------------------------------------------------|
| <b>\$⊷ 0</b> Q | 🗢 🕖 < » 📅 🗰                                                                                                    |                                                  |
|                | MULTISELECT: Selected Users         Select Users To Insert Datamart For         Cindy       Cindy Wilson         Data       Datas Engr         Obt       ObtOble         Obt       ObtOble         Data Rays       Total Smith         Ch       Kelyin Mackgraafd         Bary       Bary Paraman         Pt       Pieter Theron         Balph       Ralph Barh         Due       Duradid Smith         Due       Duradid Smith         Due       Duradid Smith         Due       Duradid Smith         Due       Duradid Smith         Due       Duradid Smith         Due       Duradid Smith         Due       Duradid Smith         Due       Due Smith         Due       Due Smith         Due       Due Smith         Due       Due Smith         Due       Due Smith         Due       Due Smith         Due       Due Smith         Due       Due Smith         Due       Due Smith         Due       Due Smith         Due       Due Smith         Due Smith       Due Smith< | Engister for Nuft Users<br>Delete for Muft Users |
| Set<br>E       | Select ALL Show Full Line Cancel OK                                                                                                    | £inv                                             |

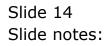

|            | mode=ZJ<br>Concerion Waterd How do I Detaillerts Business/Modules Action/Focus Option Select                                                                                                    |                                                            |
|------------|----------------------------------------------------------------------------------------------------|------------------------------------------------------------|
| <b>€</b> و | ♥ ② 《 》 क ■<br>DataMart Controlling Object                                                                                                    |                                                            |
|            | MULTISELECT: Selected Ubers Select Users To Insert Datamart For Cindy Cindy Wilson Da Data Rage Gor Gordon Bloacesu                                                                                                    |                                                            |
|            | Iz     John Saith       Cu     Kelvin Harkgraaff       Bary     Hary Pausson       Pt     Pitter Theron       Palph     Palph Bush       Fon     Ponold Smith       Sus     Sus Fastholonsw       Suz     Suzema Litte       Suri     Suz faledon |                                                            |
|            | Sven Sven Tredoux<br>  Sa Symakin<br>  Tt Tomy<br>  Wy William Johnston                                                                                                    | Register for Multi Users<br>Detete for Multi Users<br>Bave |
| Set<br>E   | Select ALL Show Full Line Cencel OK                                                                                                    |                                                            |

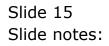

| 💆 💷 Client (0) vii. 19 : Ny ILS : 👘 [mode=7] | anni annan Cananan Annasandar annafana sannin          | ×                                                |
|----------------------------------------------|--------------------------------------------------------|--------------------------------------------------|
| e— 0 Q                                       | • 0 <b>0 1</b>                                         | 0 0 8                                            |
|                                              | DataMart Controlling Object                            |                                                  |
|                                              | - Ovane Hoope Inc.                                     |                                                  |
| Care                                         |                                                        |                                                  |
|                                              | Status: - Dore Con Con Con Con Con Con Con Con Con Con |                                                  |
|                                              |                                                        | Basaular bir Null Users<br>Gelete bir Null Users |
|                                              |                                                        | fine                                             |
|                                              |                                                        |                                                  |

Slide notes: The selected Users have now been registered for this new Datamart.

| 🐱 IES Client(Q) v8.19 : Ny IES : [mode=2] |                                                    |
|-------------------------------------------|----------------------------------------------------|
| Help Subnik Quit Functions Commends       |                                                    |
| ə (ð) Q                                   | ♥ ∅ « » ĭī ∎ 😘 🥩 ⊗                                 |
|                                           | DataMart Controlling Object                        |
|                                           |                                                    |
|                                           |                                                    |
| Defenant None                             | Gummary Hoope Inc.                                 |
| Connert                                   |                                                    |
|                                           | C 2                                                |
|                                           | Status: -                                          |
|                                           | Bisshile Datament ?     Allow Custom Publication ? |
|                                           | Register for Multi Users                           |
|                                           | Delete for Multi Users                             |
|                                           |                                                    |
|                                           | Same                                               |
|                                           |                                                    |
|                                           |                                                    |
| -                                         |                                                    |
|                                           |                                                    |
|                                           |                                                    |
|                                           |                                                    |

Slide notes: The Datamart itself is only registered as a valid Datamart when we choose SAVE.

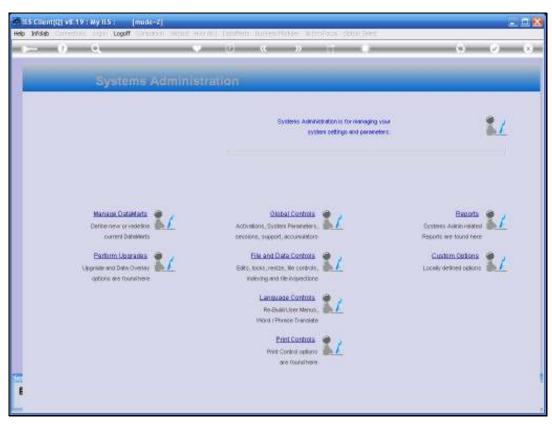

Slide 18 Slide notes:

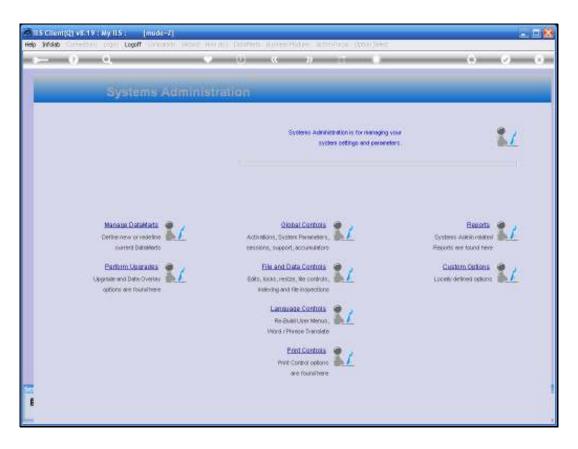

Slide notes: The task of registering the new Datamart has now been accomplished, but for interest sake, we are just going to show one of the Users that we selected for use of this Datamart, in order to see what has happened.

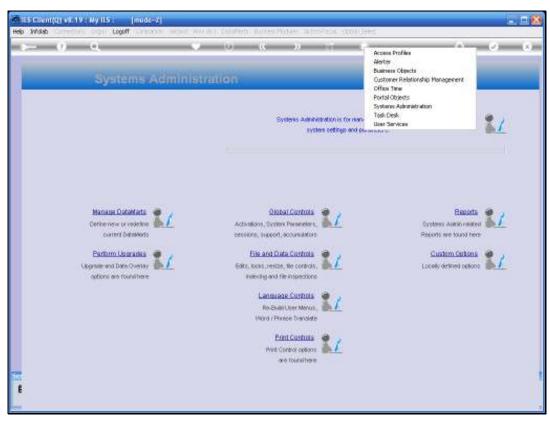

Slide 20 Slide notes:

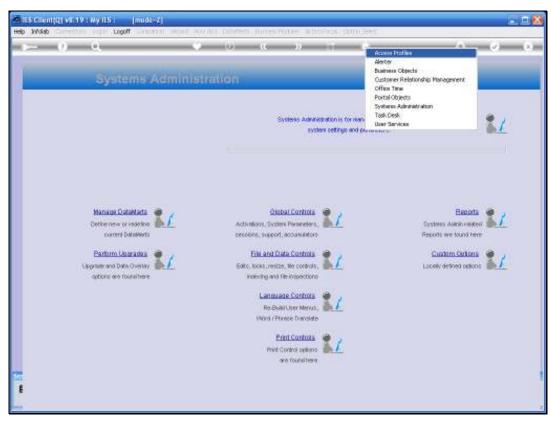

Slide 21 Slide notes:

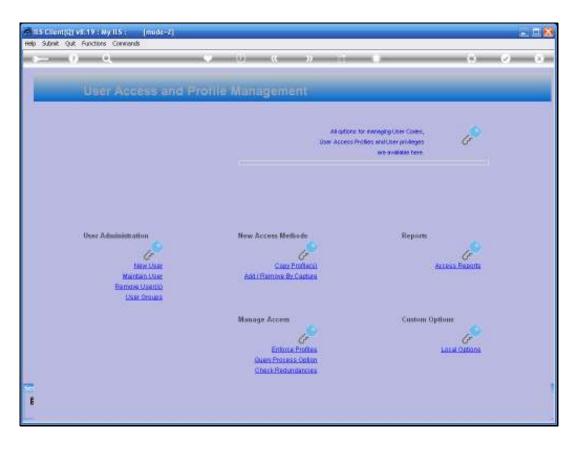

Slide notes: On the User Master Record, we should be able to see the new Datamart listed as a valid entry point.

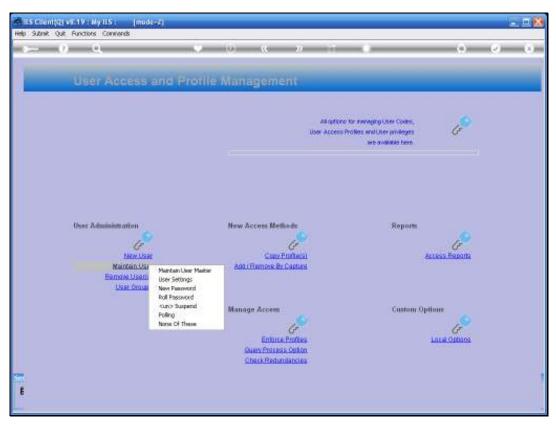

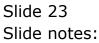

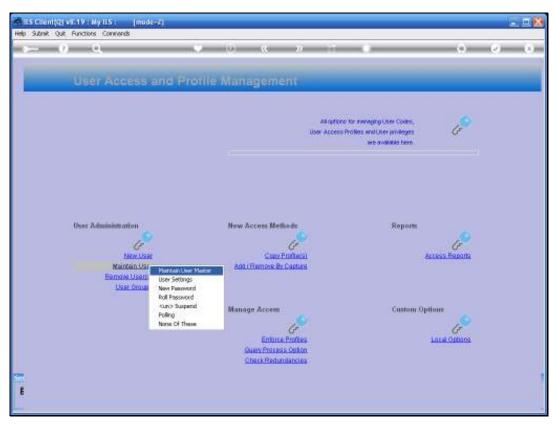

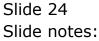

| 1.Main 2Date#                         | Intz I Data Gueriez & Protiez                                            | • () (( » ))                                          |                                       |                  | <i>•</i>           |
|---------------------------------------|--------------------------------------------------------------------------|-------------------------------------------------------|---------------------------------------|------------------|--------------------|
| True   Source                         | The President Property                                                   |                                                       |                                       |                  |                    |
|                                       |                                                                          |                                                       |                                       | Business         | Update<br>Profiles |
| Lizer Code                            |                                                                          |                                                       |                                       | SETTINGS         |                    |
| User Name<br>Address As               |                                                                          | 6.4                                                   | All Autoreout                         |                  |                    |
|                                       | PASSWORD CONTROL                                                         |                                                       |                                       | ENG: English     | •                  |
| Pessword<br>Roll Pessw (Deys)         |                                                                          |                                                       | ep Whee Lin                           |                  |                    |
| Last Passw Date<br>Last Passw done by |                                                                          |                                                       |                                       |                  |                    |
|                                       | PRIVILEGES and STATUSES                                                  |                                                       |                                       | TASK DESK STATUS |                    |
|                                       | Force Password Change<br>Enable User Audit Trail<br>Suspended Fron Logon | Super User<br>Developer User<br>Svolens Automistrator |                                       | USER.            | •                  |
|                                       | Profile Only, Not A Real User     May Override Global Poll Setting?      |                                                       | any Number<br>Department<br>Telephone |                  |                    |
|                                       |                                                                          |                                                       |                                       |                  |                    |

Slide 25 Slide notes:

| Subnik Quit Functio                   |                                                                            |                                                        |                                                          | 0                  | 0                    |
|---------------------------------------|----------------------------------------------------------------------------|--------------------------------------------------------|----------------------------------------------------------|--------------------|----------------------|
| 1 Main 2DataM                         | artz   1 Data Gueriez   4 Protiez                                          |                                                        |                                                          |                    |                      |
|                                       |                                                                            |                                                        |                                                          | Busines            | Update<br>s Profiles |
| Liter Code                            | cindy                                                                      |                                                        |                                                          | SETTINGS           |                      |
| User Name                             |                                                                            |                                                        | E-Mail Aukikeoo                                          |                    |                      |
| Address As                            | PASSWORD CONTROL                                                           |                                                        | Timeout<br>Language Pref<br>User Group<br>Multi Sessions |                    | ٠                    |
| Peesworil<br>Roll Peesw (Deve)        |                                                                            |                                                        | Rep Whee Lin                                             |                    |                      |
| Last Passw Date<br>Last Passw date by |                                                                            |                                                        |                                                          |                    |                      |
| Line Process during by                | PRIVILEGES and STATUSES                                                    |                                                        |                                                          | TASK DESK STATUS   |                      |
|                                       | Force Password Change     Enable User Audit Trail     Suspended From Logon | Super-User<br>Developer-User<br>Systems Autoinistrator |                                                          | COMPANY INDICATORS | •                    |
|                                       | Profile Only, Not A Real User     May Overvide Globel Poll Setting?        | Cor Administrator Cor<br>Cres Administrator            | npany Number<br>Department<br>Telephone                  |                    |                      |
|                                       |                                                                            |                                                        |                                                          |                    |                      |
|                                       |                                                                            |                                                        |                                                          |                    |                      |

Slide 26 Slide notes:

| Help Submit Quit Runo<br>(1995) Submit Quit Runo<br>(1995)<br>(1996) Submit Quit Runo<br>(1996)<br>(1996) Submit Quite | tions Commands                                                                                                    | 0 <b>« » it s</b>                                                                                                    | 0.0                         | • • × |  |
|----------------------------------------------------------------------------------------------------|----------------------------------------------------------------------------------------------------|----------------------------------------------------------------------------------------------------|-----------------------------|-------|--|
|                                                                                                    | User Master Record                                                                                                   | 9                                                                                                    | Update<br>Business Profiles |       |  |
| Address A                                                                                                    | PASSWORD CONTROL                                                                                                    | E-Mail Autoreou<br>Tineout<br>Language Pref<br>User Oroup<br>Matti Sessione<br>Rep Whise Lin                                                | 600<br>ENG: English •       |       |  |
| Last Passw done b                                                                                                    | 0                                                                                                    | TASK DESK STATUS                                                                                                    |                             |       |  |
| 5et                                                                                                    | Enable User Audit Trail<br>Suspended From Logon<br>Profile Only, Not A Real User<br>May Override Oldon Poll Setting? | Developer User     Systems Autinitiativator     Adenter Administrator     Company Number     Com Administrator     Department     Telephone |                             |       |  |
| E                                                                                                    |                                                                                                    |                                                                                                    |                             |       |  |

Slide notes: Cindy is one of the Users that we registered for use of the new Datamart.

| ES Client(Q) v8.19 : My IES : [mode=Z]     Hep Subnit: Quit: Functions: Commands |              |                           |               |
|----------------------------------------------------------------------------------|--------------|---------------------------|---------------|
| () Q                                                                             | • 0 « »      | ar 1                      | 0 0 0         |
| 1 Main 2 DataMartz 1 Data Guerriez 1 Proti                                       |              |                           |               |
| DataMart Ent                                                                     |              | Be<br>Mort Infolab Server | lect StartUp. |
| Data Rart Acces                                                                  | Data Nart Id | Start With                |               |
| 1 Damay Hoops Inc.                                                               |              | Prate Prot                | _             |
| 2 Infolab Server                                                                 | Infolab      |                           |               |
|                                                                                  |              |                           |               |
|                                                                                  |              |                           |               |
|                                                                                  |              |                           | _             |
|                                                                                  |              |                           |               |
|                                                                                  |              |                           |               |
|                                                                                  |              |                           |               |
|                                                                                  |              |                           |               |
|                                                                                  |              |                           |               |
|                                                                                  |              |                           |               |
|                                                                                  |              |                           |               |
|                                                                                  |              |                           |               |
|                                                                                  |              |                           | _             |
|                                                                                  |              |                           | •             |
| •                                                                                |              |                           | •             |
| Bex Fre Aski Fre Ed De                                                           |              |                           |               |
|                                                                                  |              |                           |               |
| Se                                                                               |              |                           |               |
| E                                                                                |              |                           |               |
| •                                                                                |              |                           |               |
| <b>—</b>                                                                         |              |                           |               |

Slide notes: On the Datamart list for Cindy we can see that the new Datamart is already listed as a valid entry point.